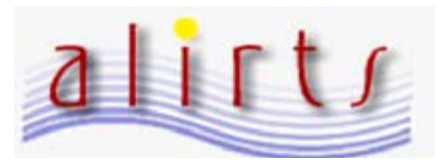

## **Internet Explorer Version 11**

**Users of Internet Explorer (Version 11) have been experiencing issues with accessing the ALIRTS website. For users running Internet Explorer 11, please do the following:** 

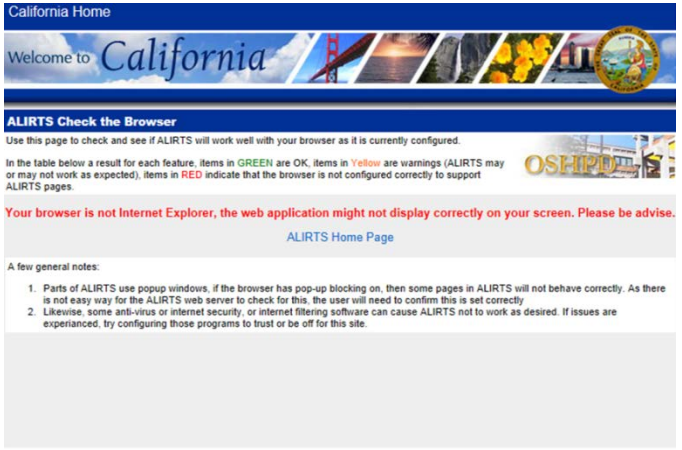

- 1. Launch Internet Explorer
- 2. Type [\(http://www.alirts.oshpd.ca.gov](http://www.alirts.oshpd.ca.gov/) into the "address" bar and press the Enter Key.
- 3. Go to the "Tools" on the upper right hand corner of your Internet Explorer browser

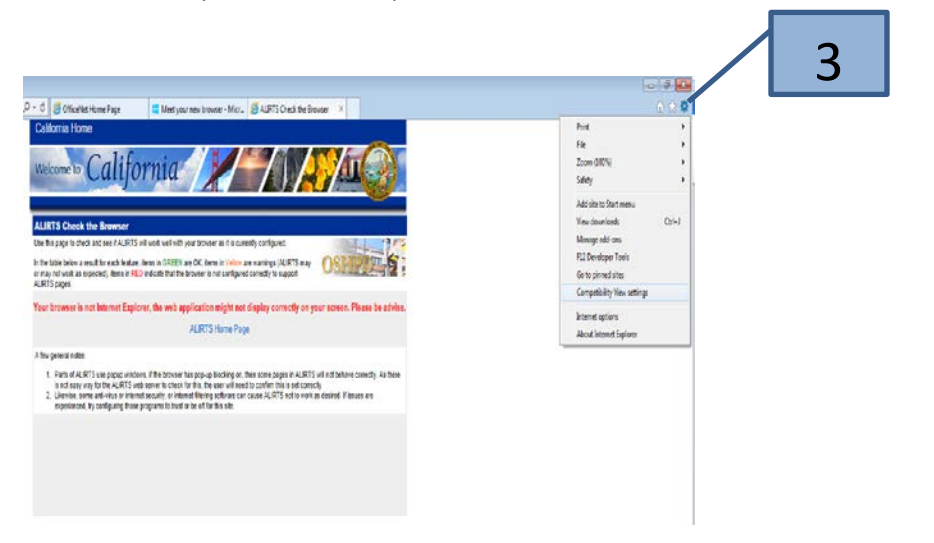

## 4. Select "Compatibility View Settings."

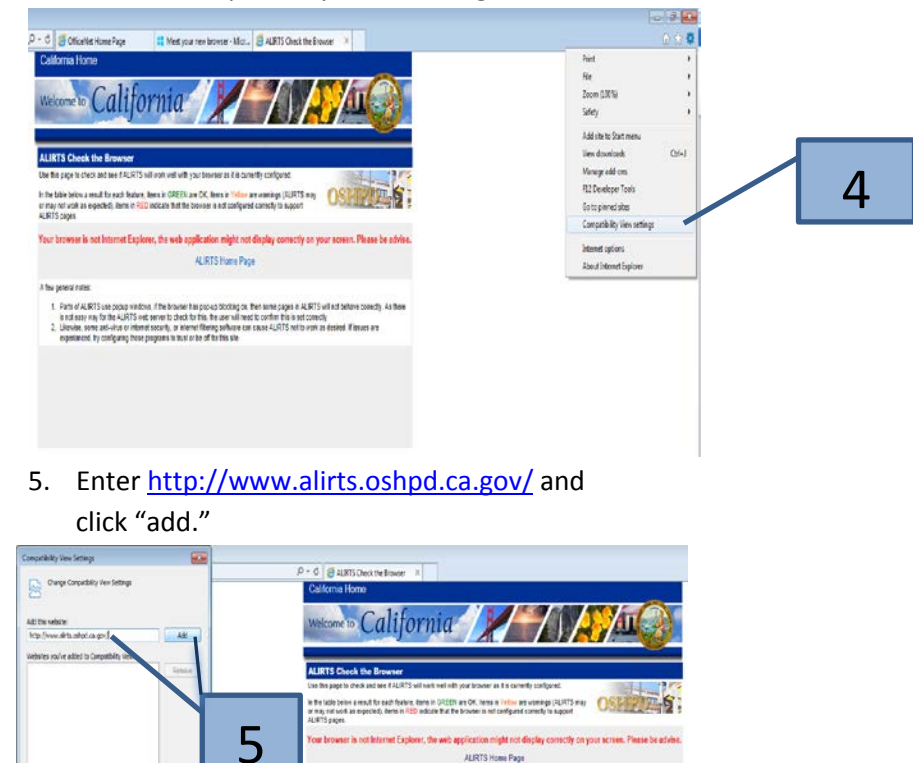

wity, or interest filtering suffician<br>and to trust or be off for this site

**But to Tea of Page** 

6. Click "close" and your browser will 6

Pata s<br>Innete<br>Liberia<br>Alberta

Vice Month considers les

me by reading the la

 $\sim$ 

automatically reset to the ALIRTS website.

## **Questions? Please contact the ALIRTS Support Line at (916)-326-3854**

**Carl Fabrics** 

Hours of support are 8:00am and 5:00pm, Monday-Friday